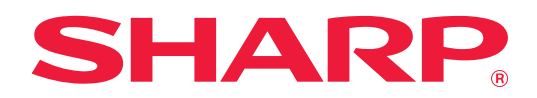

# **2-linet LAN-udtræksvejledning**

# **INDHOLDSFORTEGNELSE**

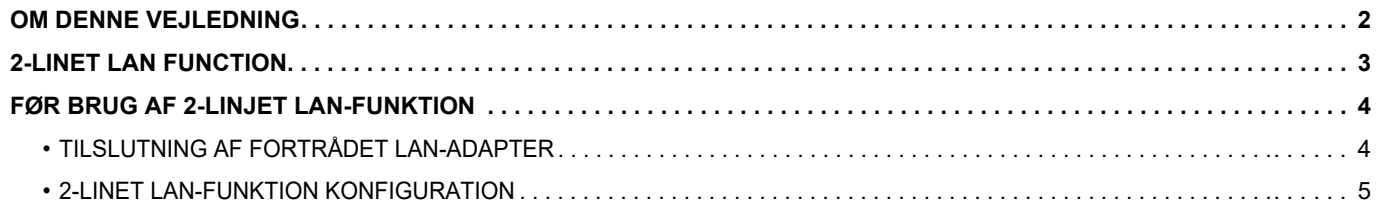

# <span id="page-1-0"></span>**OM DENNE VEJLEDNING**

Denne vejledning beskriver, hvordan en multifunktionsmaskine konfigureres og forholdsregler, når en forbundet LAN-adaptor bruges til at dele multifunktionsmaskinen på to netværk.

#### **Bemærk venligst**

- Denne vejledning forudsætter, at personer, der installerer og anvender dette produkt, har et arbejdskendskab til deres computer og webbrowser.
- For information om styresystemet eller webbrowseren henvises til driftsguiden for styresystemet eller online-hjælpefunktionen.
- Forklaringer om skærme og fremgangsmåder er primært for Internet Explorer®. Skærmene kan variere afhængigt af versionen af operativsystemet eller programmet.
- Hvor der står "MX-xxxx" i denne vejledning, skal "xxxx" erstattes med navnet på din model.
- Denne vejledning er blevet udarbejdet med stor omhu. Hvis du har kommentarer eller spørgsmål om vejledningen, bedes du kontakte din forhandler eller nærmeste autoriserede servicecenter.
- Dette produkt er gennemprøvet og har gennemgået en grundig kvalitetskontrol. Hvis der alligevel mod vores forventning skulle vise sig at være en defekt eller andre problemer, bedes du kontakte din forhandler eller nærmeste autoriserede servicecenter.
- Bortset fra tilfælde dækket af lovgivningen, er SHARP ikke ansvarlig for fejl, der opstår under brug af produktet eller dets ekstraudstyr, ej heller for fejl, der skyldes ukorrekt betjening af produktet og dets ekstraudstyr, eller andre fejl eller skader, der opstår på grund af brug af produktet.

#### **Advarsel**

- Gengivelse, tilpasning eller oversættelse af indholdet i denne vejledning uden forud skriftlig tilladelse er forbudt, bortset fra hvad der er tilladt ifølge lovgivning om kopiering.
- Alle oplysninger indeholdt i denne vejledning kan ændres uden forudgående varsel.

#### **Illustrationer, betjeningspanelet, berøringspanelet og webside opsætningsskærmen vist i denne vejledning**

For nogle funktioner og fremgangsmåder forudsætter forklaringerne, at der er installeret andre enheder end de ovenfor nævnte.

Det afhænger af indholdet, modellen og hvilke perifere enheder der er installeret, om dette kan anvendes. Se brugervejledningen til multifunktionsmaskinen for yderligere oplysninger.

Displayets skærme, meddelelser og tastnavne, der er vist i denne vejledning, kan være forskellige fra dem, der faktisk er på maskinen på grund af produktforbedringer.

Oplysningerne i denne vejledning forudsætter, at en multifunktionsmaskine med fuld farve anvendes. Visse oplysninger vil ikke være relevante på en sort-hvid multifunktionsmaskine.

### <span id="page-2-0"></span>**2-LINET LAN FUNCTION**

Multifunktionsmaskinen er som standard udstyret med en LAN-forbindelsesfunktion. Når en fortrådet LAN-adapter monteres, giver det mulighed for at forbinde til en anden netværksomgivelse, således at multifunktionsmaskinen kan deles fra et andet netværk.

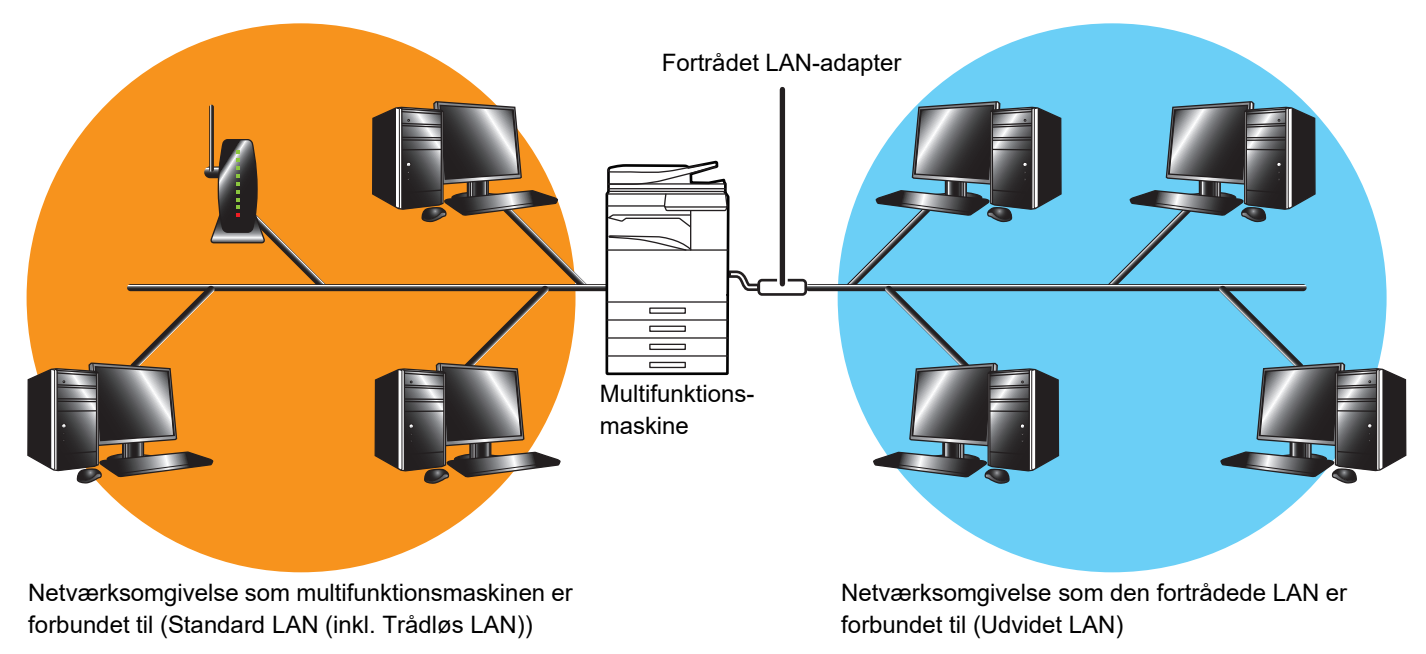

I denne vejledning omtales netværksomgivelsen, som er forbundet til multifunktionsmaskinens standard LAN-forbindelsesfunktion eller trådløs LAN, som "standard LAN", og netværkomgivelsen, som den fortrådede LAN-adapter er forbundet til, omtales som "Udvidet LAN".

#### **Forholdsregler i forbindelse med brug af 2-linjet LAN-funktion**

- Når computere med den samme IP-adresse eller computernavn findes både i siden med standard LAN og i siden med Udvidet LAN, kan multifunktionsmaskinen komme til at sende data til den forkerte destination. Derfor skal man sørge for at indstille forskellig segmentering for henholdsvis standard LAN- og Udvidet LAN-siden, og det skal sikres, at der ikke er duplikate IP-adresser eller computernavne.
- Standardgatewayen kan kun konfigureres for standard LAN-siden. Data sendes ikke fra Udvidet LAN-siden til områder uden for segmentet.
- Det afhænger af netværkskonfigurationen, som du anvender, om indstilling af klientporten til aktiv kan forårsage, at der opstår uventet fejl.
- Det afhænger af indstillingerne på den udvidere LAN, maskinen kan betjenes efter rådførsel og verifikation af begge netværksadministratorer, når de anvendes, fordi der er en mulighed for, at der kan opstå informationslækage for hver standard LAN og Udvidet LAN. SHARP påtager sig intet ansvar for skader og tab, der måtte opstå som følge af ukorrekt betjening af produktet.

# <span id="page-3-0"></span>**FØR BRUG AF 2-LINJET LAN-FUNKTION**

Slut den fortrådede LAN-adapter til multifunktionsmaskinen, og konfigurer netværket.

### <span id="page-3-1"></span>**TILSLUTNING AF FORTRÅDET LAN-ADAPTER**

Mens multifunktionsmaskinen er slukket, forbindes LAN-adapteren til USB-porten (A type) på multifunktionsmaskinen. For flere oplysninger om tilslutningsmetoder osv. henvises til Bruger's Manual, der fulgte med den fortrådede LAN-adapter.

For oplysninger om fortrådede LAN-adaptere, der kan anvendes, bedes du kontakte din forhandler eller nærmeste autoriserede servicecenter.

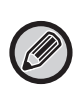

• Den fortrådede LAN-adapter må ikke fjernes/indsættes, når multifunktionsmaskinen er tændt.

• Hvis den fortrådede LAN-adapter ved en fejltagelse fjernes, når multifunktionsmaskinen er tændt, skal multimaskinen slukkes, den fortrådede LAN-adapter tilsluttes igen, og derefter tændes for multifunktionsmaskinen igen.

### <span id="page-4-0"></span>**2-LINET LAN-FUNKTION KONFIGURATION**

Konfigurer multifunktionsmaskinen iht. følgende.

For oplysninger om konfiguration af standard LAN, se brugervejledningen til multifunktionsmaskinen.

#### **Udvidede LAN-indstillinger**

Ø

I "Indstillinger (Administrator)" skal du vælge [Systemindstillinger] → [Netværks Indstillinger] → [Udvidede LAN-indstillinger].

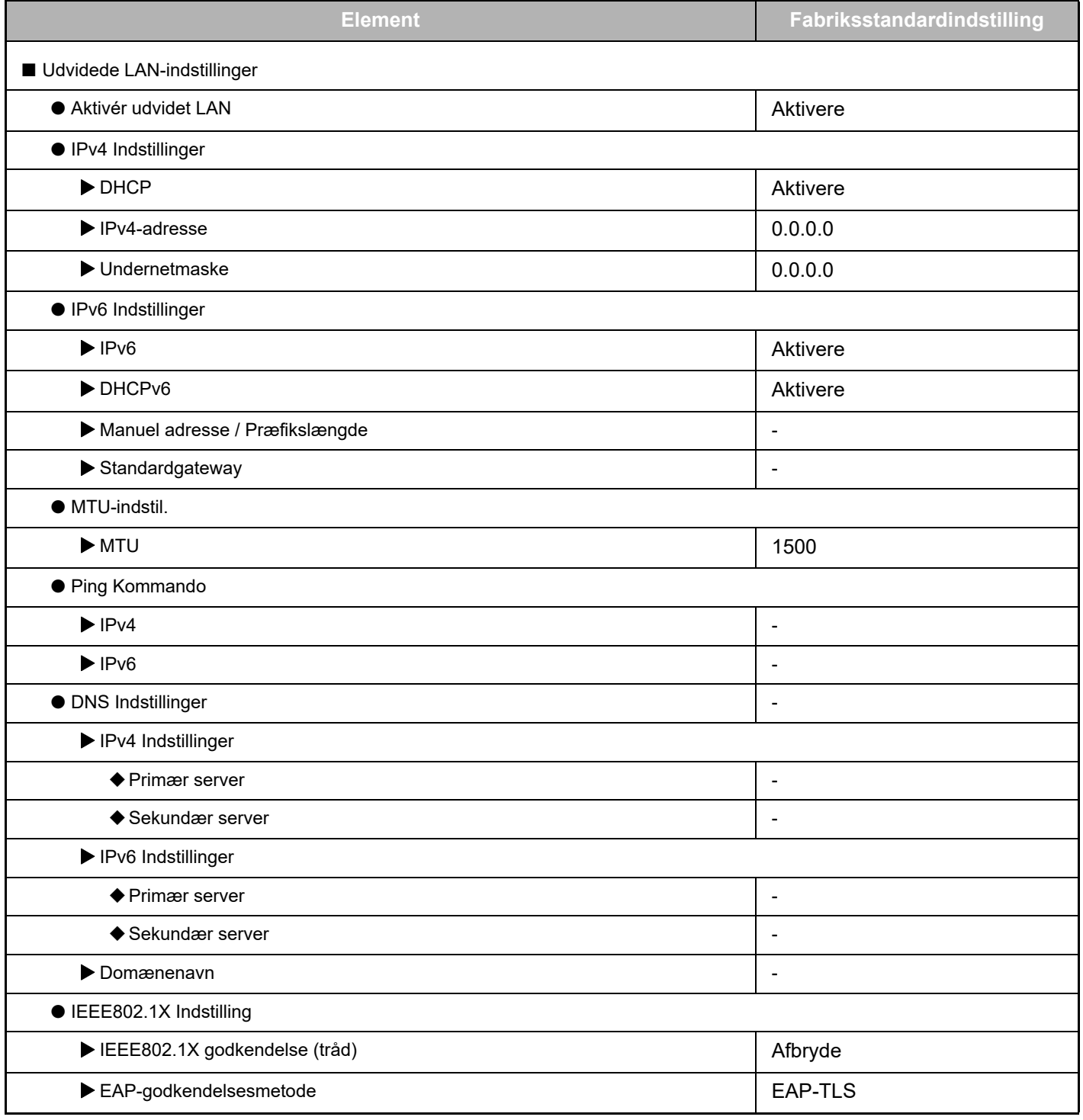

### **2-linet LAN-udtræksvejledning**

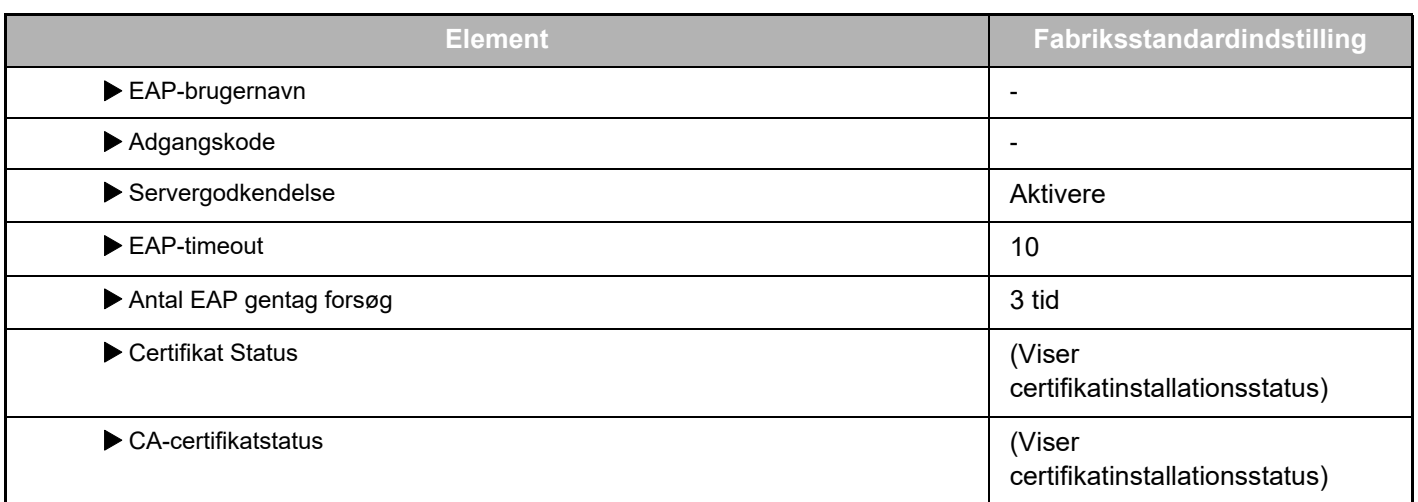

#### **Port-kontrol (udvidet LAN)**

I "Indstillinger (Administrator)" skal du vælge [Systemindstillinger] → [Sikkerheds Indstillinger] → [Port-kontrol (udvidet LAN)].

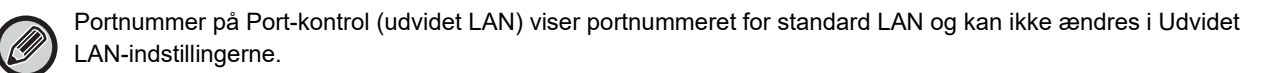

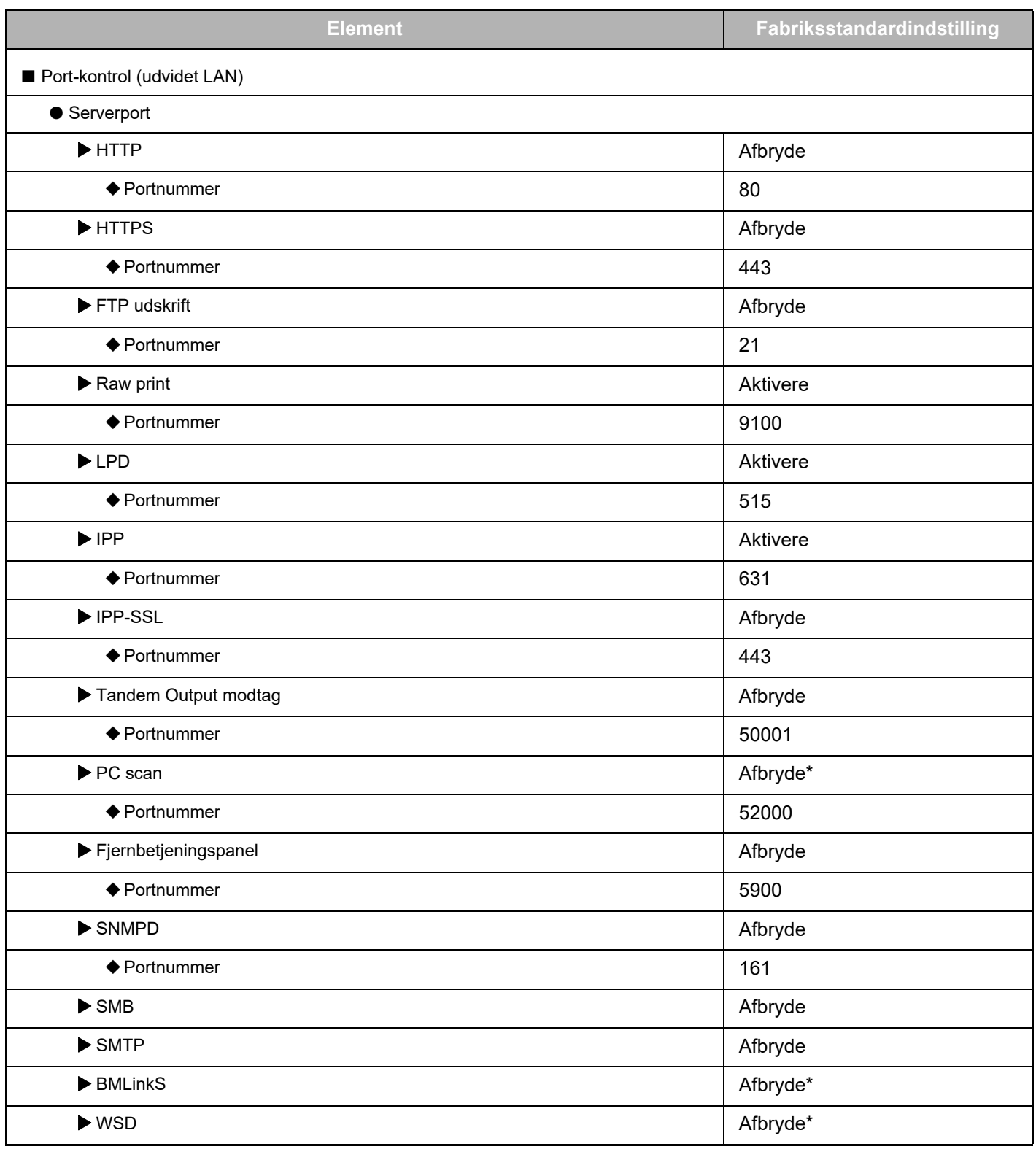

### **2-linet LAN-udtræksvejledning**

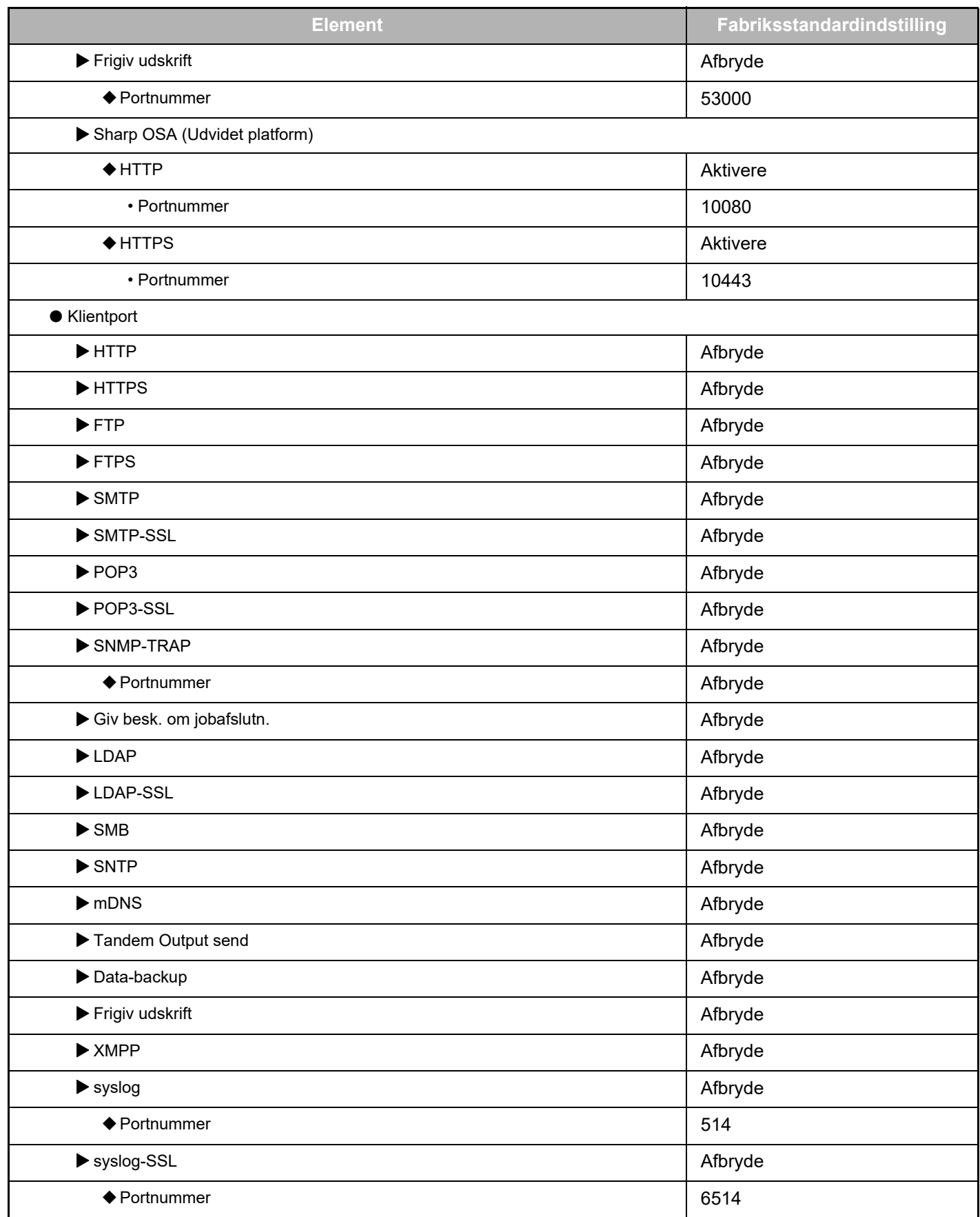

\* Denne indstilling kan ikke ændres.

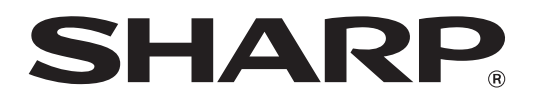

**SHARP CORPORATION**